The Mystery

of the

Mutating Mannequin

## An Exploration of Data Flow in SwiftUI

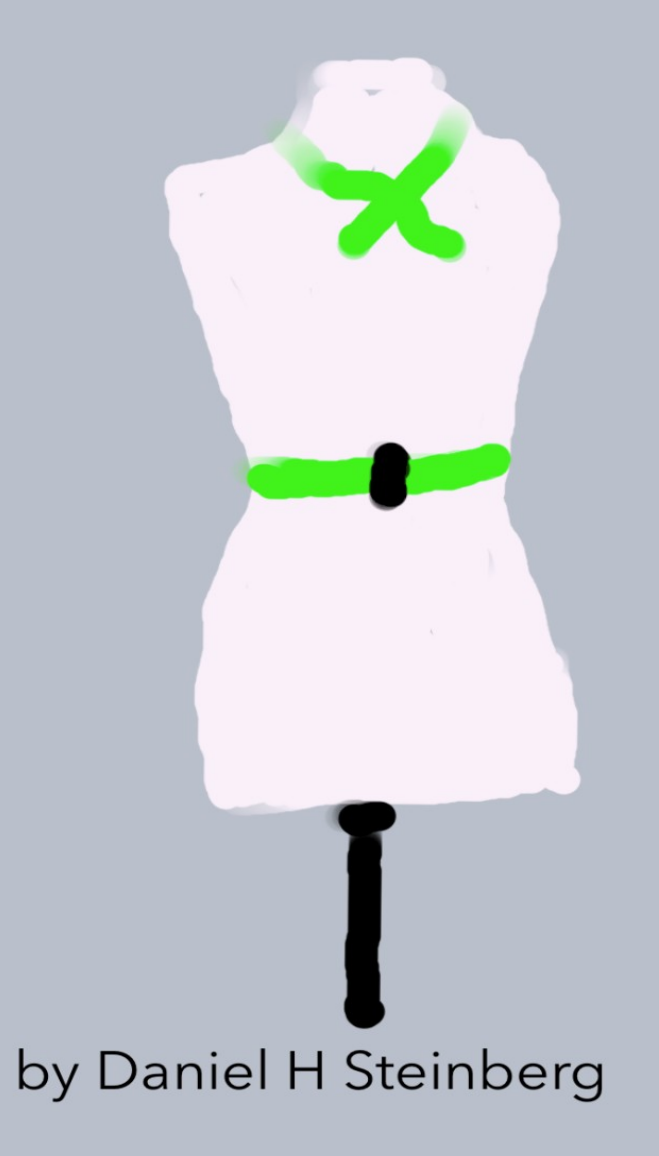

## The Mystery Of The Mutating Mannequin

An Exploration Of

Data Flow In SwiftUI

by Daniel H Steinberg

Editors Cut

<span id="page-2-0"></span>This is an excerpt from "The Mystery of the Mutating Mannequin."

#### Copyright

"The Mystery of the Mutating Mannequin", by Daniel H Steinberg

Copyright © 2024 Dim Sum Thinking, Inc. All rights reserved.

ISBN-13: 978-1-944994-05-1

#### Book Version

This is version 1.0 for Swift 5.9, Xcode 15.2, macOS Sonoma 14.3, and iOS 17.2 released February 2024. All code has been tested on Apple Silicon.

#### Code Download

Visit <https://github.com/editorscut/ec014dataflow> for all of the code for this book.

Run it in Xcode 15.2 or higher. All code is written in Swift.

To avoid long lines and code that wraps, I've split some lines in code listings in ways that you might not in an IDE. Please feel free to not break the lines where I have.

#### Recommended Settings

The ePub is best viewed in scrolling mode on an iPad. On smaller devices I also choose landscape. For some reason that I don't understand, scrolling mode is supported by Apple's Books app on the iPad but not on the Mac. If you view this book in Apple's Books app, choose "Let lines break naturally" in Preferences > General. Finally, I've gone to great pains to make this look good in light and dark mode but Apple has foiled me yet again. I'm told that not all of the syntax coloring works in dark mode.

#### Submit Errata

Submit your [errata](https://github.com/editorscut/ec014dataflow/issues) here for the book or for the source code by selecting New Issue. Please provide the book version listed above, chapter, section, and page number in your issue so that I can find it and, if possible, resolve it quickly.

#### Official Links

Please check [http://developer.apple.com](http://developer.apple.com/) for additional resources including videos, sample code, documentation, and forums. You'll also find information on what is required to take advantage of these resources.

Apple has posted videos, slides, and sample code from the Worldwide Developers [Conference.](https://developer.apple.com/wwdc/)

#### Legal

Every precaution was taken in the preparation of this book. The publisher and author assume no responsibility for errors and omissions, or for damages resulting from the use of the information contained herein and in the accompanying code downloads.

The sample code is intended to be used to illustrate points made in the text. It is not intended to be used in production code.

Many of the designations used by manufacturers and sellers to distinguish their products are claimed as trademarks or service marks. Where those designations appear in this book, and Dim Sum Thinking, Inc. was aware of the trademark claim, the designations have been printed with initial capital letters or in all capitals.

This book uses terms that are registered trademarks of Apple Inc. for which the terms of use don't permit rendering them in all caps or initial caps. You can view a complete list of the trademarks and registered trademarks of Apple Inc at http://www.apple.com/legal/trademark/appletmlist.html.

The Editor's Cut name and logo are registered trademarks of Dim Sum Thinking, Inc.

## Table Of Contents

#### [Copyright](#page-2-0) and Legal

[Copyright](#page-2-0) [Book Version](#page-2-0) Code [Download](#page-2-0) [Recommended](#page-2-0) Settings [Submit](#page-2-0) Errata [Official](#page-2-0) Links [Legal](#page-2-0)

[Chapter](#page-6-0) 3: Sharing State

[Bindable](#page-8-0)

#### CHAPTER 3

# Sharing State

<span id="page-6-0"></span>Sections: Binding Introducing Journey More Bindings Observable Object **Environment** AsyncSequence Observable [Bindable](#page-8-0) Binding and Bindable

We're at the part of the trek where the kids in the back seat are whining, "are we there yet?"

We tell them that the journey is just as important as the destination. Look out the window at the lovely cows.

Cows?

Well, in our case different ways of sharing state between two views so that changes initiated in one view can be seen in another.

"But you promised us SwiftData," the kids cry.

Sure. We're getting there. In fact, the topics of this chapter are setting up what we'll see in SwiftData.

But actually, there's a lot of intrinsic value in understanding bindings, ObservableObjects, the environment, AsyncSequences, and Observable objects.

The kids roll their eyes, but they stop complaining. They sit back and look out the window.

You think you hear one of them say, "actually, this stuff is pretty cool."

In this chapter we look at various techniques for sharing state. Sometimes we need multiple views to reflect the same state and sometimes we want one view to mutate the state that others display. We start with the simplest case using bindings and then move on to more complicated setups where the relationships can't be passed from one view to another.

We build this using ObservableObject and @Published, then rebuild it using AsyncSequence and AsyncStream. We then use Observable and Bindable and simplify our code and communication by combining this approach with @Binding. I love how we come full circle and see that it isn't that @Binding is being replaced - it is more that each mechanism is used where it most makes sense.

# Bindable

<span id="page-8-0"></span>In the previous section we used Observable to communicate from the model to the views.

Now we'd like to allow the TransportationTypePicker's Picker to bind to the journey.transportationType so that the changes in Picker selection change journey.transportationType directly without needing to implement onChange().

To do this we use @Bindable, a property wrapper that is part of the Observation framework.

One of the interesting issues with @Bindable is that we need to apply it to the instance of the Observable object. In other words, we apply @Bindable to journey in TransportationTypePicker and not transportationType even though the Picker will be bound to journey.transportationType (or more accurately \$journey.transportationType).

This presents us with a challenge as we have applied @Environment to journey to retrieve it from the environment and a property can't accommodate both @Environment and @Bindable.

You'll see three ways of addressing this limitation. We'll recast journey as @Bindable in TransportationTypePicker, we'll pull journey from the environment in JourneyEditor and pass it in to a @Bindable property, and we'll remove the use of the environment completely.

Continue with our current project or start with the project in *Chapter03/07/*.

### Introducing Bindable

It's time for more programming by intention.

What I wish I could do is ignore the local transportationType that we use in TransportationTypePicker and bind to journey's transportationType.

If we could do this then we wouldn't need onChange() because the Picker would be changing journey.transportationType using its bindings. We also wouldn't need onAppear() as journey.transportationType has a value when this view appears.

Something like this:

```
RoadTrip/Views/Transportation Type Views/TransportationTypePicker.swift
struct TransportationTypePicker {
   @State private var transportationType = TransportationType.bike
   @Environment(Journey.self) private var journey
}
extension TransportationTypePicker: View {
   var body: some View {
    let = Self. printChanges()
     Picker("Transportation Type",
             selection: $journey.transportationType) {
       ForEach(types) {type in
         Image(systemName: type.iconName)
       }
     }
     .pickerStyle(.segmented)
     .padding(.horizontal)
     .onChange(of: transportationType) { oldValue, newValue in
      journey.transportationType = newValue
    \ddot{\uparrow} .onAppear {
       transportationType = journey.transportationType
     }
   }
}
```
The correct property wrapper to use for journey is @Bindable,

#### BUT

as I mentioned, a property can't be both @Environment and @Bindable. This is gotcha number one.

Let's explore three strategies for addressing this. Although recommended in Apple documentation, the following is my least favorite.

## Recasting as Bindable

The first way to address our problem is to create a local variable that is bindable inside body.

```
RoadTrip/Views/Transportation Type Views/TransportationTypePicker.swift
extension TransportationTypePicker: View {
   var body: some View {
     @Bindable var journey = self.journey
    let = Self.__printChanges() Picker("Transportation Type",
             selection: $journey.transportationType) {
       ForEach(types) {type in
         Image(systemName: type.iconName)
       }
     }
     .pickerStyle(.segmented)
     .padding(.horizontal)
   }
}
```
This builds and runs correctly but it just doesn't feel right to me. I can't explain why. It's essentially the same method we use for taking an argument of a method and recasting it as a var inside the method body.

We can, instead, create the Bindable version of journey at its point of use in the picker like this:

```
RoadTrip/Views/Transportation Type Views/TransportationTypePicker.swift
extension TransportationTypePicker: View {
   var body: some View {
     @Bindable var journey = self.journey
    let = Self. printChanges() Picker("Transportation Type",
           selection: Bindable(journey).transportationType) {
       ForEach(types) {type in
         Image(systemName: type.iconName)
       }
     }
     .pickerStyle(.segmented)
     .padding(.horizontal)
   }
}
```
Again, this builds and runs perfectly but it still feels awkward to me.

Once you've seen that this method works, let's undo it so we can try a second method.

In other words, remove Bindable and restore the \$.

```
RoadTrip/Views/Transportation Type Views/TransportationTypePicker.swift
extension TransportationTypePicker: View {
   var body: some View {
    let = Self._printChanges() Picker("Transportation Type",
             selection: $journey.transportationType) {
       ForEach(types) {type in
         Image(systemName: type.iconName)
       }
     }
     .pickerStyle(.segmented)
     .padding(.horizontal)
   }
}
```
The second approach is to move *<u>Invironment</u>* up a level.

### Retrieving Journey in JourneyEditor

Instead of pulling Journey from the environment in TransportationTypePicker, we'll do that in JourneyEditor and pass it to TransportationTypePicker.

This won't compile yet as we haven't made the corresponding changes to TransportationTypePicker, but here's JourneyEditor.

```
RoadTrip/Views/Journey Views/JourneyEditor.swift
struct JourneyEditor {
   @Environment(Journey.self) private var journey
}
extension JourneyEditor: View {
   var body: some View {
    let = Self. printChanges()
     TransportationTypePicker(journey: journey)
   }
}
```
Now wrap journey with @Bindable in TransportationTypePicker.

```
RoadTrip/Views/Transportation Type Views/TransportationTypePicker.swift
struct TransportationTypePicker {
   @Bindable var journey: Journey
}
```
Unlike @Binding, the preview just uses an ordinary instance of Journey.

```
RoadTrip/Views/Transportation Type Views/TransportationTypePicker.swift
#Preview {
   TransportationTypePicker(journey: Journey())
}
```
Run the app. It works perfectly. Despite the quirkiness of the restrictions on @Bindable it is a very powerful construct. We are able to change the value of a far-away property that is seen by other views.

Of course, there's another way to avoid the conflict between @Environment and @Bindable.

### Don't use the environment

Our third strategy for addressing the issue that journey needs to be @Bindable and pulled from the environment and you can't do both at the same time, is to not use the environment at all.

At this point both JourneyView and JourneyEditor retrieve Journey from the environment. We can eliminate our use of the environment by creating the common instance of Journey in the view that contains these two: EditableJourneyView.

Remove journey from RoadTripApp.

```
RoadTrip/Launch/RoadTripApp.swift
@main
struct RoadTripApp {
  @State private var journey = Journey()
}
extension RoadTripApp: App {
   var body: some Scene {
     WindowGroup {
       ContentView()
     }
     .environment(journey)
   }
}
```
Add journey to EditableJourneyView. Even though they aren't ready to receive it yet, pass journey on to JourneyView and JourneyEditor.

*RoadTrip/Views/Journey Views/EditableJourneyView.swift*

```
struct EditableJourneyView {
   @State private var journey = Journey()
}
extension EditableJourneyView: View {
   var body: some View {
    let = Self. printChanges()
     VStack {
       JourneyView(journey: journey)
       JourneyEditor(journey: journey)
     }
  }
}
```
Remove the @Environment in JourneyView and make journey a simple let.

```
RoadTrip/Views/Journey Views/JourneyView.swift
struct JourneyView {
   let journey: Journey
}
```
Do the same for JourneyEditor.

```
RoadTrip/Views/Journey Views/JourneyEditor.swift
struct JourneyEditor {
   let journey: Journey
}
```
Run the app. Everything works perfectly. Isn't this cool?

Actually, now that we aren't using the environment, we can refine this by combining @Bindable and @Binding. Let's explore that in the next section.